0 安装软件

在连接任何电缆之前,请安装相机随附的软件。按照 屏幕上的说明进行操作。

<span id="page-0-0"></span>安装软件后,请返回阅读本用户指南。

# 2 为电池充电,然后装入相机

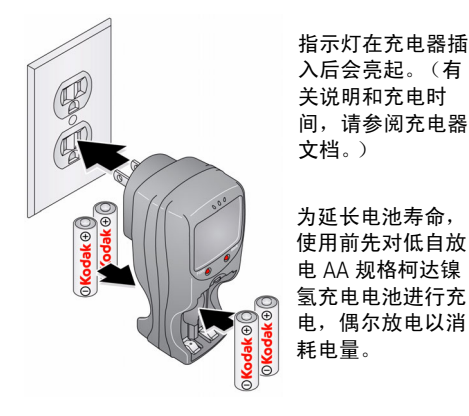

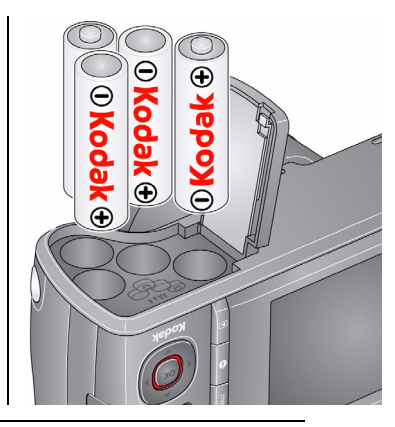

请参阅补充用户指南 [www.kodak.com/go/z980support](http://www.kodak.com/go/z980support)

*www.kodak.com/go/z980support* 1

### 使用可选配的 **SD** 或 **SDHC** 存储卡

您的相机有内存。您可以购买 SD 或 SDHC 存储卡,以便存储更多照片 和录像。(支持的最大存储容量为 32 GB。)

### 注意 **:**

#### 存储卡只能按一个方向插入;按错误方向强行插入可能会损坏 存储卡。在相机开机时插入或取出存储卡可能会损坏照片、存 储卡或相机。

1 关闭相机电源。 插入或取出存储卡。

 $(3)$  打开相机电源。

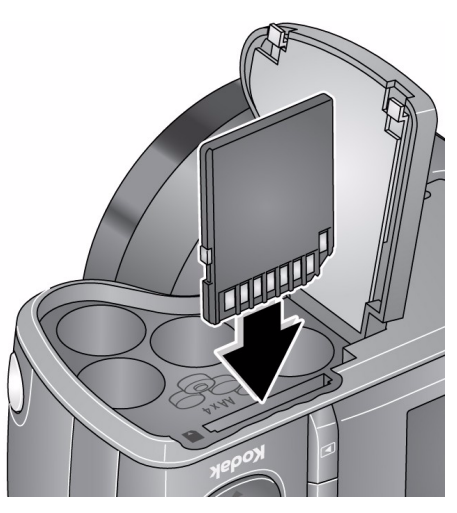

### 使用充电配件

您可以使用可选配的柯达 5 伏交流变压器以节省电池电量。

注:交流变压器不能为电池充电。

简体中文

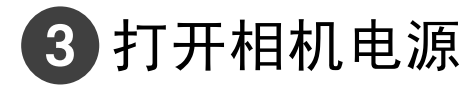

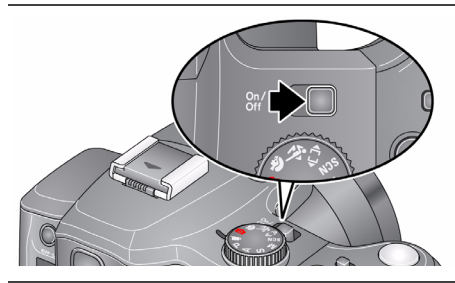

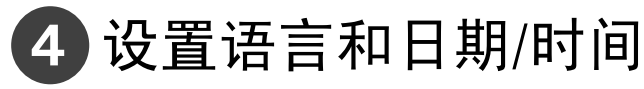

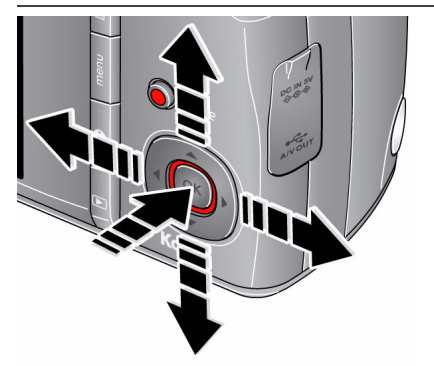

▲/▼ 以配置当前字段。 进入上一/下一字段。 确定 接受设置。 在提示时,按 OK (确定)。 ▲/▼ 进行更改。 确定 接受设置。 语言: 日期/时间:

请参阅补充用户指南 [www.kodak.com/go/z980support](http://www.kodak.com/go/z980support)

*www.kodak.com/go/z980support* 3

<span id="page-3-1"></span><span id="page-3-0"></span>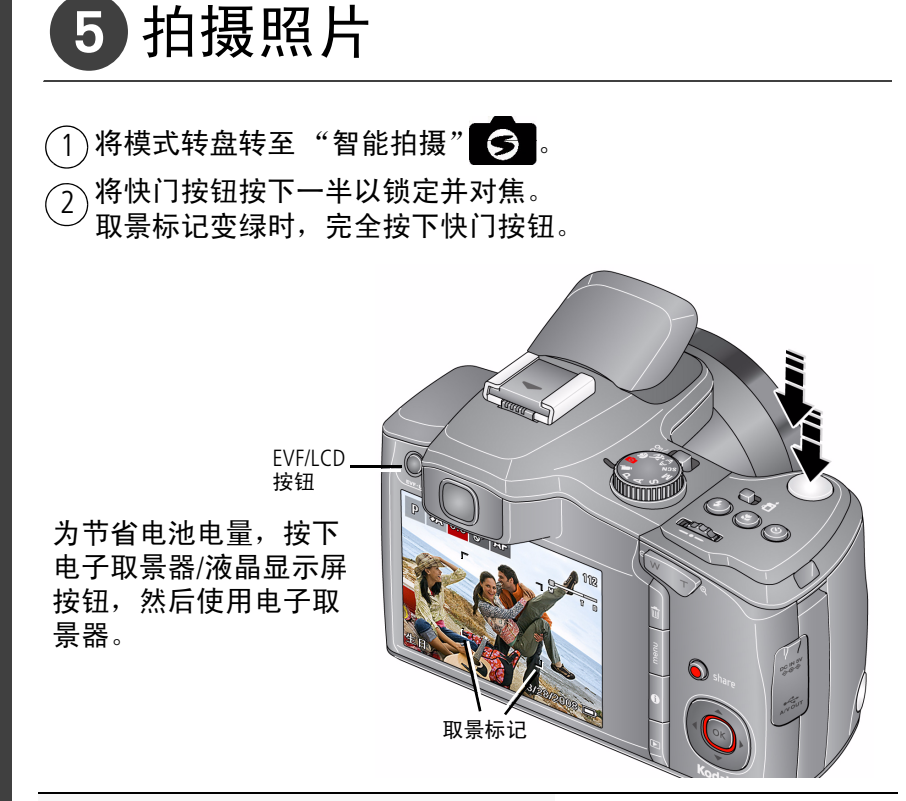

请参阅补充用户指南 [www.kodak.com/go/z980support](http://www.kodak.com/go/z980support)

#### 了解有关 "智能拍摄"和其它模式的更多信息 [请参阅第](#page-12-0) 13 页

简体中文

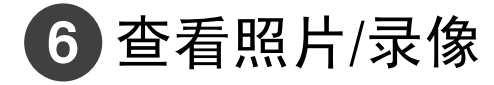

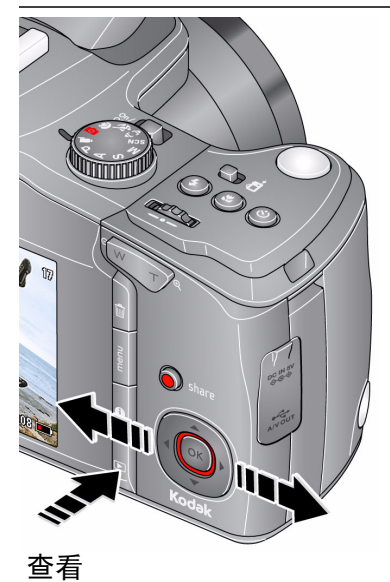

按 Review (查看) ▶ 按钮进入/ 退出查看模式。

查看上一张 (部) /下一张 (部)照片/录像。 确定 播放录像。

请参阅补充用户指南 [www.kodak.com/go/z980support](http://www.kodak.com/go/z980support)

*www.kodak.com/go/z980support* 5

<span id="page-5-0"></span>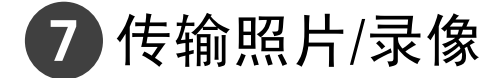

3 打开相机电源。 连接柯达 USB 电缆 (型号 U-8)。 1 关闭相机电源。 计算机将打开柯达 EASYSHARE 软件并提示您传输进度。 2

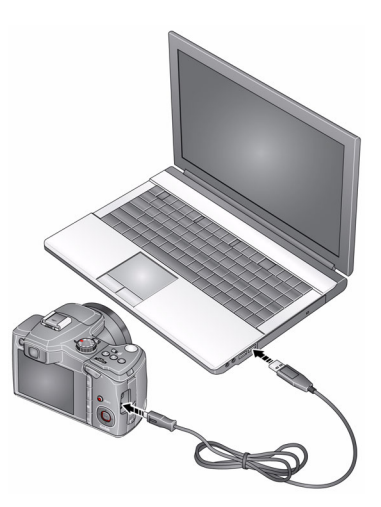

请参阅补充用户指南 [www.kodak.com/go/z980support](http://www.kodak.com/go/z980support) 购买配件 [www.kodak.com/go/z980accessories](http://www.kodak.com/go/z980accessories)

<span id="page-6-0"></span>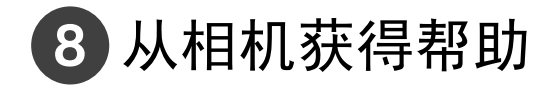

您的相机具有内置帮助系统。它对所有菜单选项的设置都进行了说明。 如果您对相机的了解不很充分,学习使用相机的内置帮助。您了解的 越多,信心也就越足!

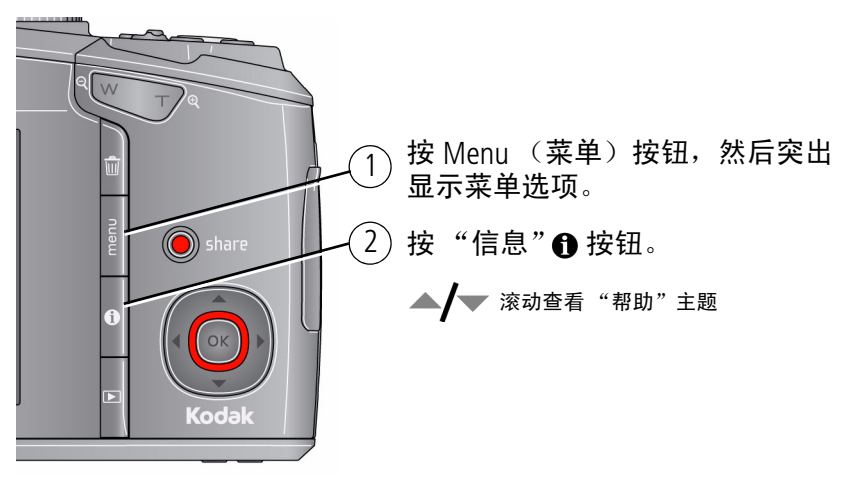

请参阅补充用户指南 [www.kodak.com/go/z980support](http://www.kodak.com/go/z980support)

### <span id="page-7-0"></span>使用竖拍手柄 (用于纵向构图)

在纵向构图拍摄垂直方向的照片时,使用竖拍手柄会更加方便。

1 关闭相机电源。 2 安装并固定手柄。

滑动"纵向"开关。  $^{(3)}$  打开相机电源。

 $(5)$  以纵向拍摄照片。

使用纵向快门按钮拍摄照片。

使用 ▲/▼ 进行变焦。

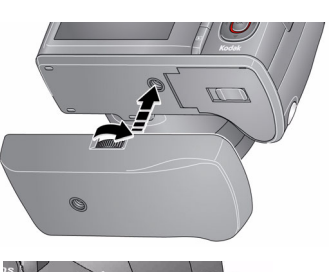

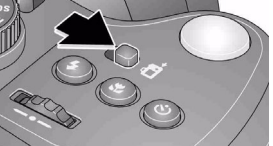

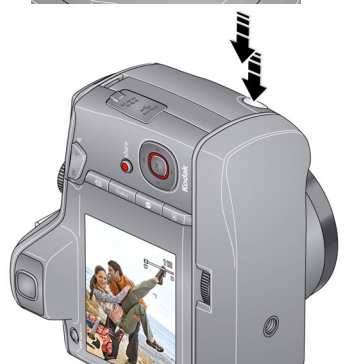

### 了解有关拍摄对焦准确的照片的更多信息 [请参阅第](#page-3-0)4页

连接背带

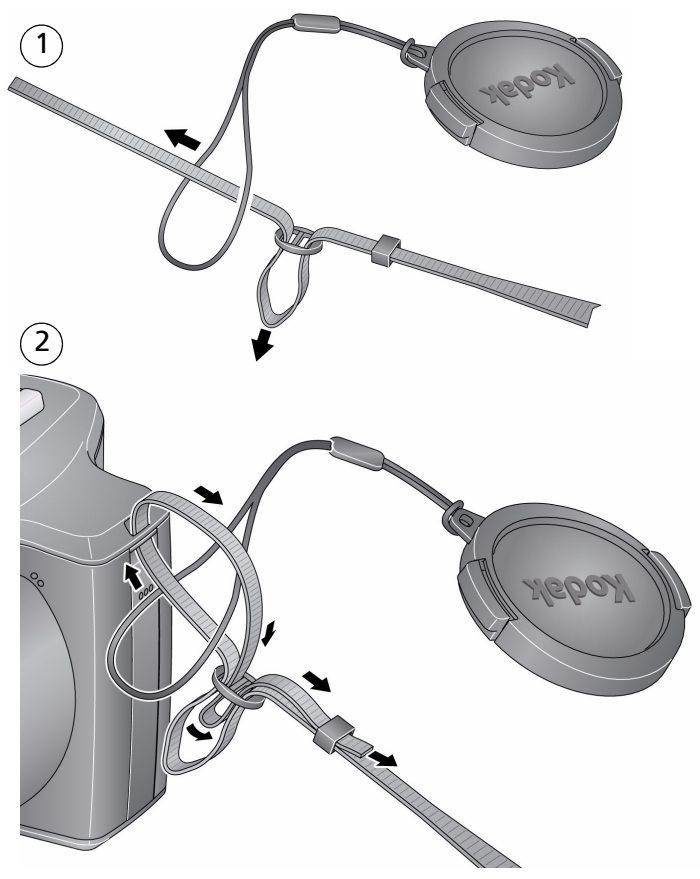

# 9 学习有关相机的更多知识!

### 祝贺您!

您已经学习了:

- 设置相机
- 拍摄照片
- 将照片传输到计算机

### 继续了解更多信息!

阅读完这本手册之后,您将能够拍摄和分享您的最佳照片!

### 请访问

### **www.kodak.com/go/z980support**:

- 补充用户指南
- 互动故障排除与维修
- 互动式教学
- 常见问题解答
- 下载
- 配件
- 打印信息
- 产品注册

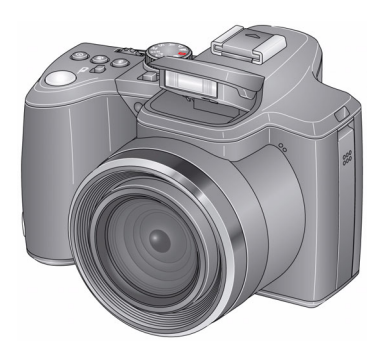

# 后视图和底视图

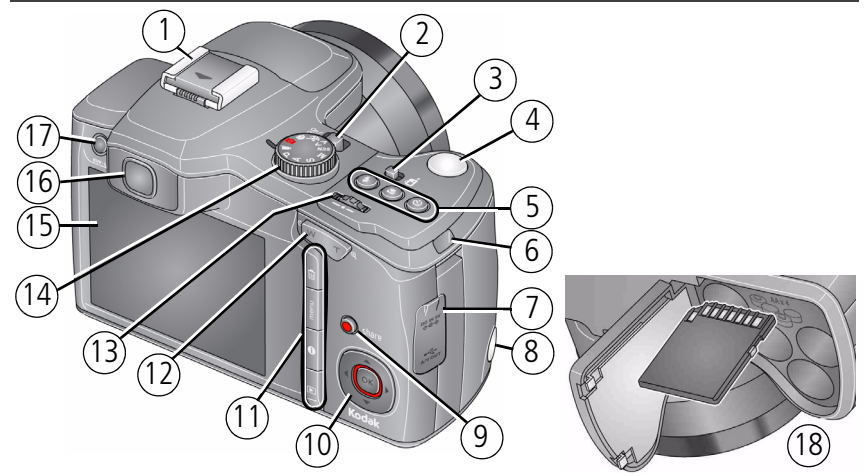

 热靴插座 (用于可 选购的外接闪光灯)

- 电源按钮
- 开启/关闭竖拍模式
- 快门按钮
- 
- 背带孔 1 (共 2 个)

 纵向快门按钮 伏直流输入/ USB/AV 输出 13 操控旋钮

- Share (分享)按钮
- $10 \frac{1}{2}$   $\frac{1}{2}$ OK (确定)
- 闪光/对焦/驱动按钮 11 Delete (删除) /Menu (菜单) /信息/Review (查看)按钮
	- 广角/远摄按钮
- 模式转盘
- LCD
- EVF (电子取景器)
- EVF/LCD 按钮
- SD/SDHC 存储卡 插槽;电池仓

*www.kodak.com/go/z980support* 11

# 前视图

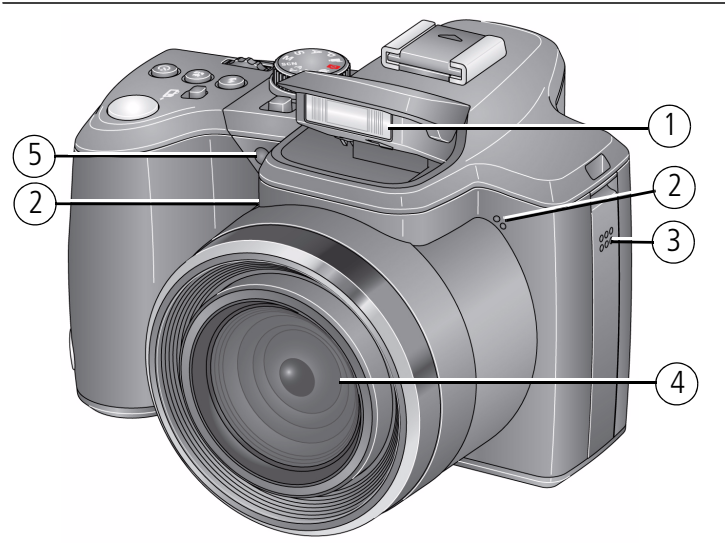

- 闪光灯
- 麦克风 (2 个)
- 扬声器
- 镜头
- 自拍定时/录像/自动对焦辅助灯

<span id="page-12-0"></span>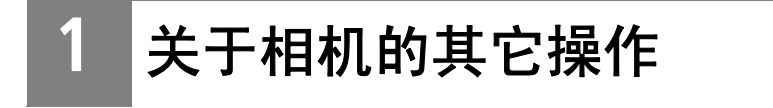

选择最适合您的主体和所处环境的模式。

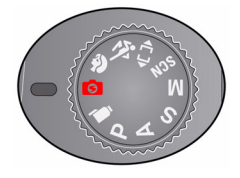

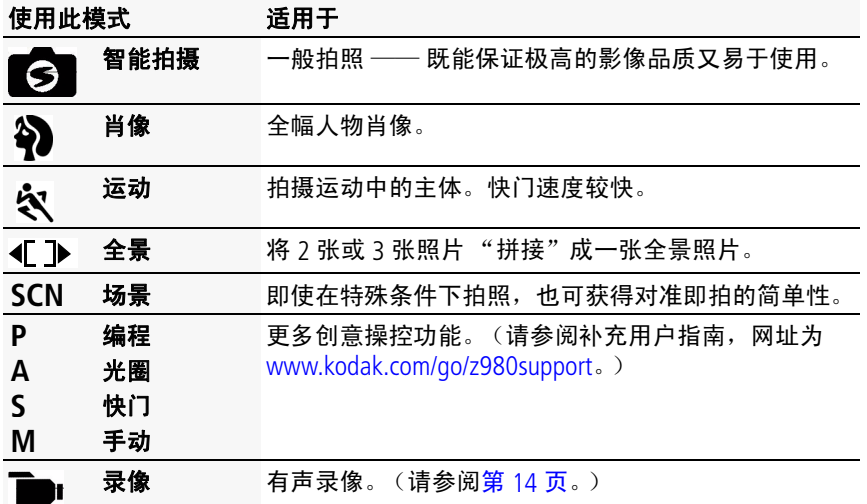

*www.kodak.com/go/z980support*  $\qquad \qquad \text{(7H-CM)}$  13

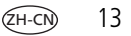

#### 关于相机的其它操作

<span id="page-13-0"></span>拍摄录像

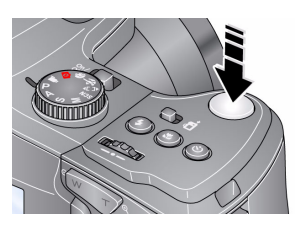

1 将模式转盘设置为"录像" **2** 完全按下快门按钮,然后释放。要停止录 制,请再次按下并释放快门按钮。 要杳看和编辑录像,请参阅第19页。

### 使用场景 **(SCN)** 模式

选择一种场景模式,以便您在各种场景中均可拍摄精美的照片。 1 将模式转盘转到"场景" SCN。

2 按 **4/▶ ▲/<del>▼</del> 显示场景模式。** 

注:如果您不想读完模式说明就关闭它,请按 OK (确定)。

3 按 OK (确定)按钮以便选择一种场景模式。

### 使用光学变焦

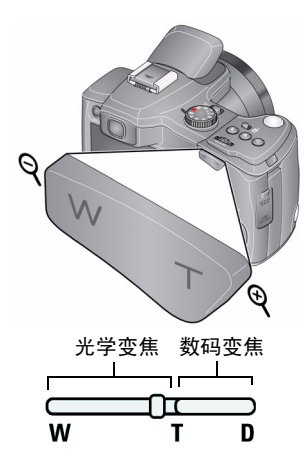

- **1** 使用液晶显示屏或电子取景器为主体取景。
- **2** 按远摄 (T) 可放大。按广角 (W) 可缩小。
- **3** 拍摄照片或录像。
- 注:要每次都获得焦点突出的照片,请记住:
	- 使用自动对焦取景标记, 第4页。
	- 在缩小时,您需要进一步远离主体。

### 使用数码变焦

要打开/关闭数码变焦,请参阅 "设置"菜单 (第 [18](#page-17-0) 页)。数码变焦在智 能拍摄模式下不可用。

注:您会注意到使用数码变焦时影像品质降低了。当照片质量达到获得  $10 \times 15$  厘米 ( $4 \times 6$  英寸) 打印照片的极限时, 液晶显示屏或电子 取景器上的滚动条变为红色。

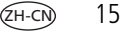

### 使用闪光灯

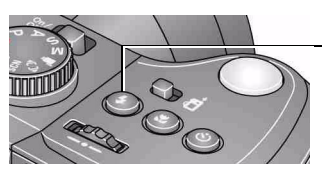

反复按闪光灯按钮,以滚动查看闪光灯模式。 当前闪光灯模式显示在液晶显示屏或电子取景器上。

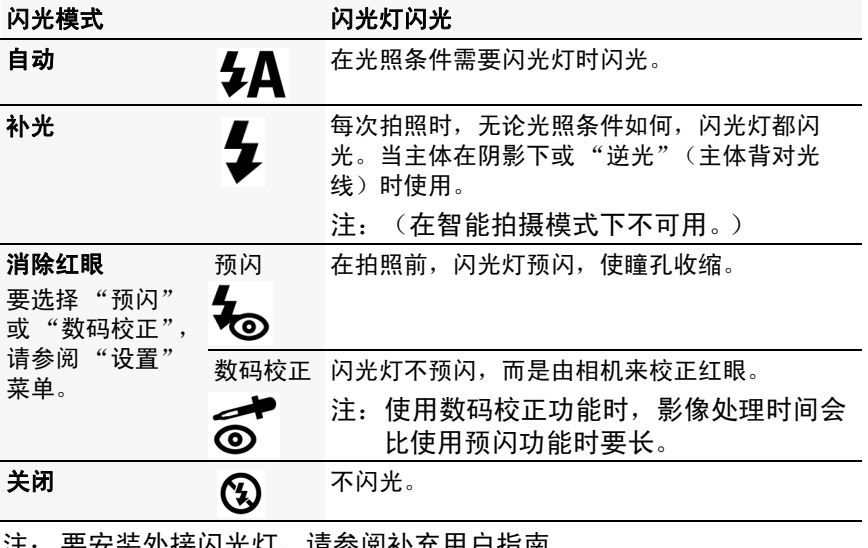

#### 注: 安女装外接内尤灯, 请参阅补允用尸指用 [www.kodak.com/go/z980support](http://www.kodak.com/go/z980support)。

### 使用驱动按钮

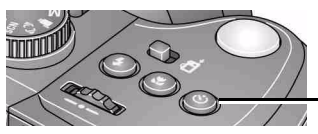

反复按 Drive (驱动)按钮以滚动查看自拍 定时和连拍模式。

有关自拍定时和连拍模式的信息,请参阅补充用户指南 [www.kodak.com/go/z980support](http://www.kodak.com/go/z980support)。

## 使用 **Focus** (对焦)按钮

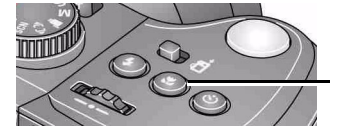

反复按 Focus (对焦) 按钮以滚动查看"自 动对焦"、"风景"、微距"和 "超微距" 模式。

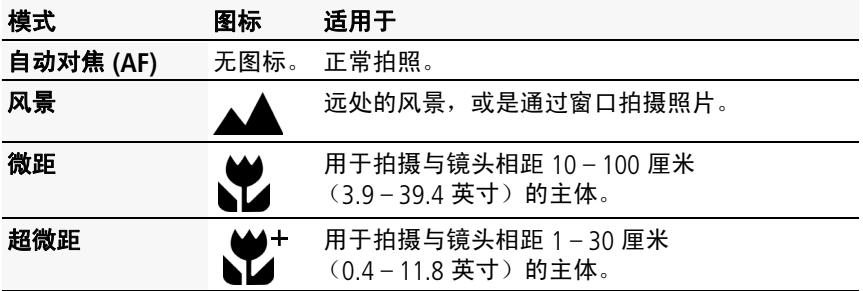

*www.kodak.com/go/z980support*  $\left(2H-\text{CN}\right)$  17

### <span id="page-17-1"></span><span id="page-17-0"></span>使用 Menu (菜单)按钮更改设置

您可以对设置进行更改,以使相机拍照效果最佳。

重要注意事项:您的相机具有内置帮助系统。要充分发挥相机性能, [请参阅第](#page-6-0) *7* 页。

- 1 按 Menu (菜单) **IEI** 按钮。
- 2 按 (/) 以便突出显示选项卡:
	- 拍摄**/**录像用于进入大多数常用的拍照和录像拍摄设置
	- 设置用于进入其它相机设置
- 3 按 ▲/<del>▼</del> 以便突出显示一个设置, 然后按 OK (确定) 按钮。

**4** 突出显示一个选项,然后按 OK (确定)。

### 了解拍照图标

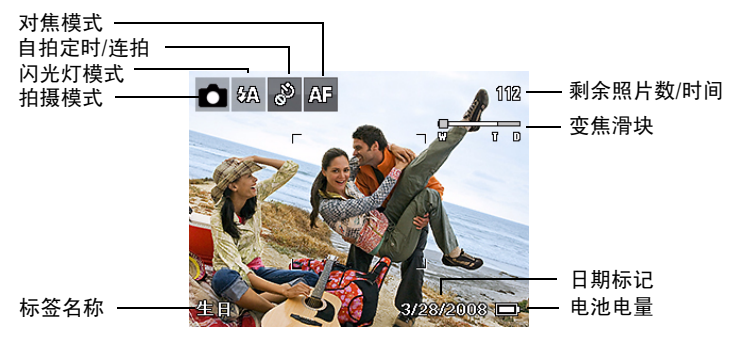

<span id="page-18-0"></span>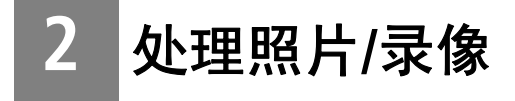

## 删除照片**/**录像

- 1 按 Review (查看) **|** 按钮。
- 2 按 </>
管找照片或录像。
- **3** 按 Delete (删除) 按钮。
- **4** 根据屏幕提示执行操作。

注:如果您有多张要删除的照片,可以先选择它们,然后删除。

## 以缩略图方式查看照片

- 1 按 Review (查看) ▶ 按钮。
- **2** 按广角 (W) 按钮从单张照片视图变为多张同屏缩略图。
- **3** 按远摄 (T) 返回单张照片视图。
	- 按 Review (查看) 按钮退出查看模式。

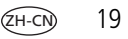

处理照片/录像

### 使用快捷方式

要快速访问最常用的功能:

- 1 按"信息"**←**段钮。 将显示快捷方式。
- 2 按 ▲/▼ 以选择"选择照片"、"标签"、"查看缩略图"或"播放 录像"。

要再次隐藏快捷方式,按 1.

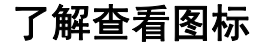

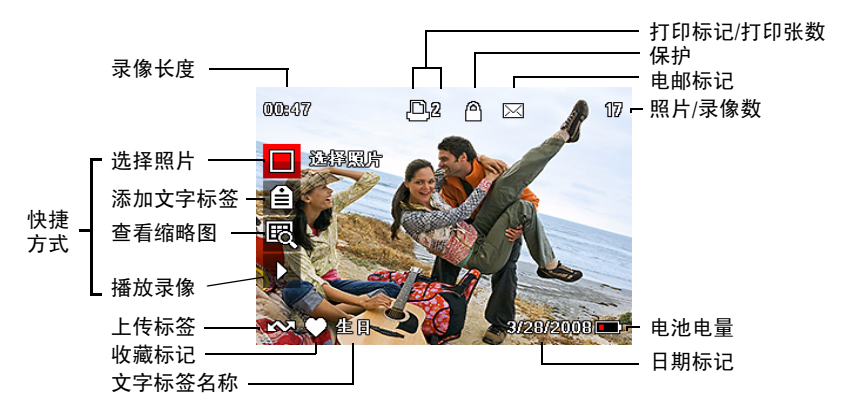

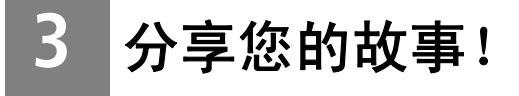

讲故事的方法有千百种... 每一种方法都是以一张照片开头。

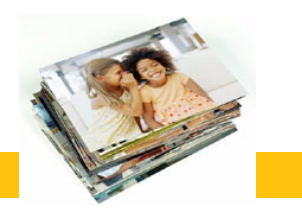

您如何讲述自己的故事?

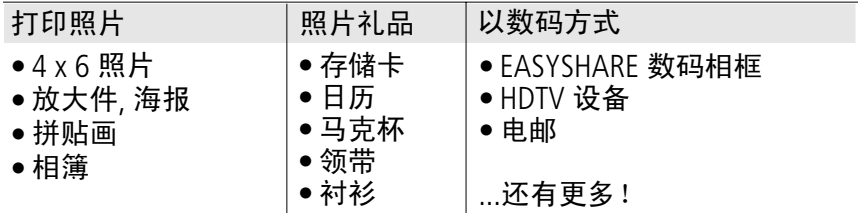

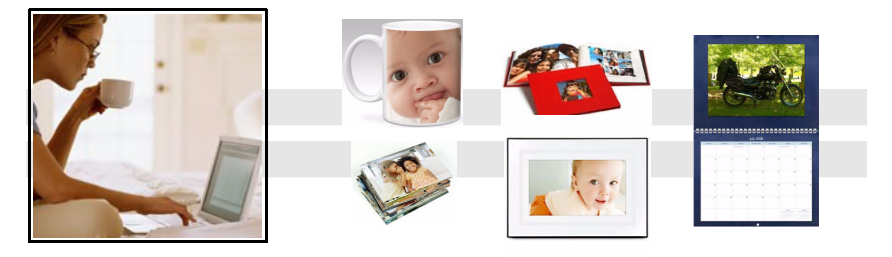

*www.kodak.com/go/z980support*  $\qquad \qquad \text{(H-CM)}$  21

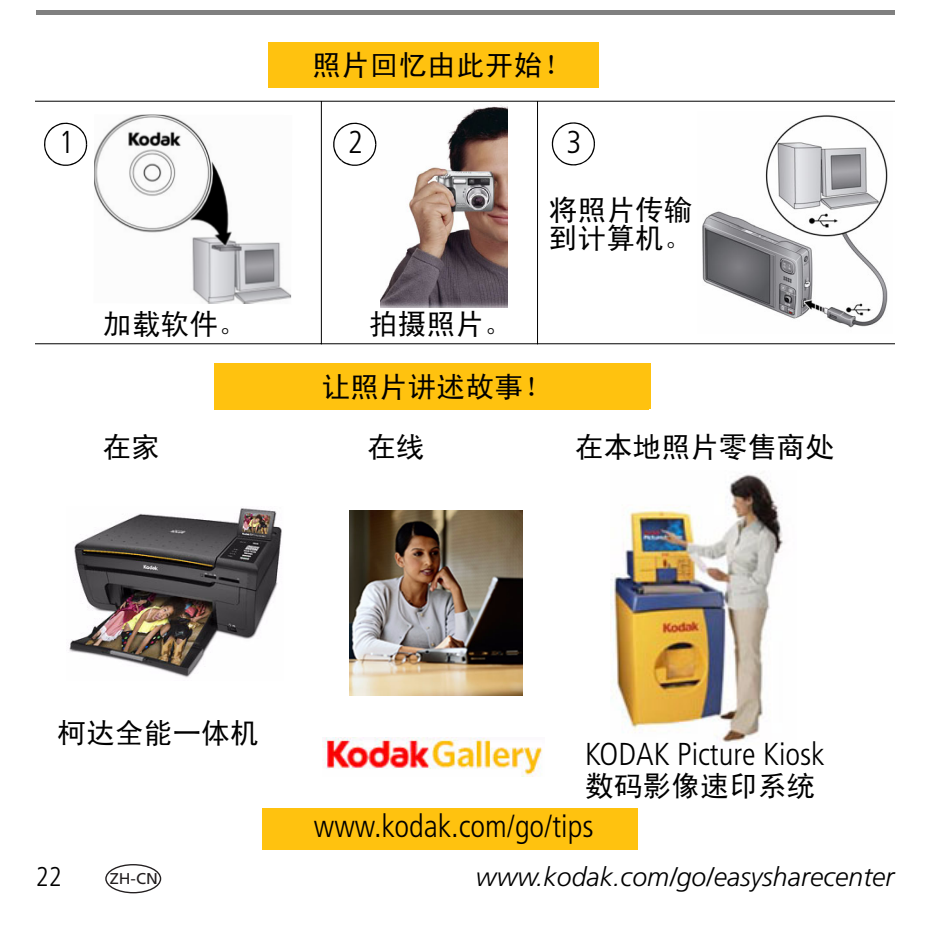

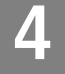

# **4** 解决相机问题

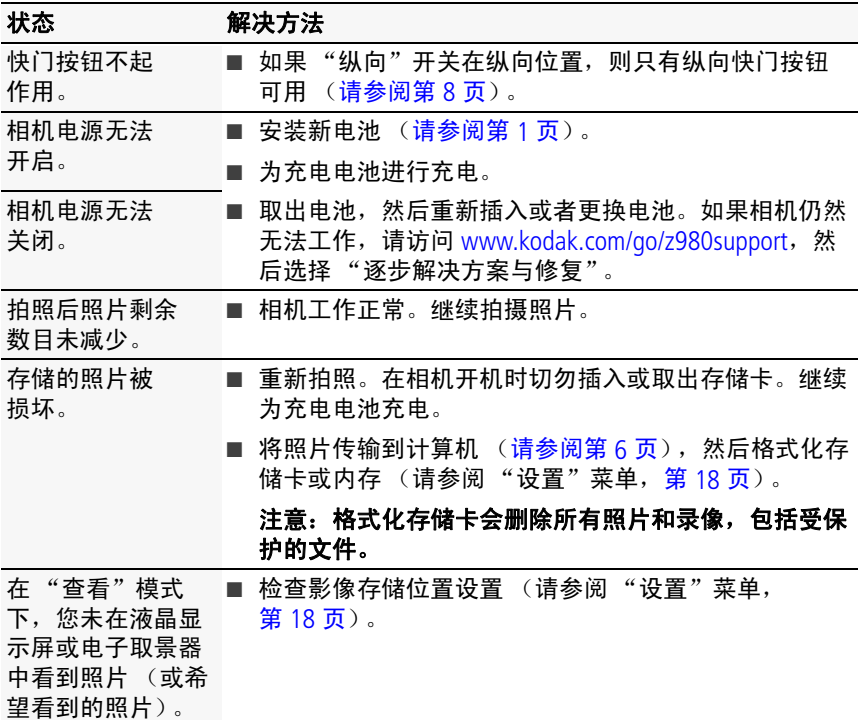

*www.kodak.com/go/z980support*  $\qquad \qquad \text{23}$ 

**5** 附录

### 注意 **:**

请勿拆解此产品;其内部并无用户可维修的零件。请向资质合格的维修人员咨询相关维修事 项。柯达交流变压器和电池充电器仅适合在室内使用。未照此处已经明确说明的规范进行控 制、调节或操作,可能会导致电击和 (或)触电或受到机械伤害。如果液晶显示屏破裂, 请勿触摸玻璃或液体。与柯达客户支持联系。

- 使用柯达推荐的附件以外的配件,可能会导致火灾、电击或受伤。有关经过批准的配件, 请访问 [www.kodak.com/go/accessories](http://www.kodak.com/go/accessories)。
- 仅使用配备了限流主板的经过 USB 认证的计算机。如果您有任何问题,请联系您的计算 机制造商。
- 如果在飞机上使用此产品, 请遵照航空公司的各种指导。
- 取出电池时, 先让它们冷却; 电池在使用过程中可能会变热。
- 遵照电池制造商附带的所有警告和说明使用电池。
- 仅使用此产品准用的电池,以免发生爆炸危险。
- 将电池放到小孩拿不到的地方。
- 请勿使电池接触金属物体 (包括硬币)。否则,电池可能会短路、放电、发热或渗漏。
- 请勿拆解、反向安装或将电池暴露于液体、潮湿、明火或极端温度的环境下。
- 如果长时间不使用该产品,请将电池取出。虽然这种情况不多见,但如果发现电池液体 泄漏进该产品内,请与柯达客户支持联系。
- 虽然这种情况不多见,但如果发现电池液体泄漏到您的皮肤上,请立即用大量清水冲洗 并去医院检查。有关与健康相关的更多信息,请联系当地的柯客户支持。
- 按照当地和国家 (地区)的规定来处置电池。请访问 [www.kodak.com/go/kes](http://www.kodak.com/go/kes)。
- 不要对一次性电池进行充电。

有关电池的更多信息,请参阅 [www.kodak.com/go/batterytypes](http://www.kodak.com/go/batterytypes)。

#### 有限保修

柯达承诺自购买之日起一年内,对电池除外的柯达消费电子产品及配件 (以下简称 "产 品")在材料与工艺方面的故障和缺陷提供免费维修服务。请留注明日期的原始发票。对于 保修期内的任何保修请求,将需要出示注明日期的购买凭证。

#### 有限保修范围

保修服务仅在最初购买产品的国家 (地区)范围内有效。您可能需要自费将产品发送到最初 购买产品的所在国家 (地区)的授权技术服务机构。如果达产品在保修期间因此处所述的任 何情况和/或限制无法正常工作,柯达将提供维修或更换服务。保修服务将包括所有的人工 服务以及任何必要的调和/或零件更换。如果柯达无法维修或更换产品,柯达将自行决定按 购买产品时所支付的价格退款,但前提是用户将产品随同可证明产品价格的购买证退还给柯 达。维修、更换或按售价退款是本保修提供的唯一补救措施。如果在维修过程中使用了更换 零件,那些零件可能是再制造的,也可能包再制造的材料。如果有必要更换整个产品,则替 代品可能是再制造的产品。再制造的产品、零件和材料仍然适用原装产品的剩余保修期限, 或者是自维修或更换之日起 90 天,两者中取较长的天数作为保修期。

#### 限制

本保修不涵盖任何不受柯达控制的现象。对于装运过程中的损坏、事故、改变、修改、未授权 的维修、误用、滥用、使用不兼容的配件或附件 (如第方墨水或墨盒)、不遵循柯达的操作、 维护或改装说明、不使用柯达随附的物品 (如变压器和电缆)而导致的故障以及在保修期过 后的索赔,此项修均不适用。**柯达不对本产品作任何其它明示或暗示的担保或保证,并否认对** 特定用途有适销性和适用性方面的暗示的担保或保证。在当地法律的许可范围内,柯达对产品 的保修期为从购买之日起,为期一年或法律要求的相当时间期限。提供维修、更换和退款是柯 达唯一的义务。论出于什么原因,对于任何因销售、购买或使用此产品所导致的直接、间接或 意外的损坏,柯达概不负责。不论出于什么原因造成的任何直接、间或意外的损失 (包括但 不限于收入或利润损失;误工费;设备使用损失;更换设备费、设施或服务费;或者您的客户 由于购买、使用或产品故障造成的损坏所提出的索赔),或者任何因违反书面或暗示保修而导 致的连带责任,柯达在此将明确声明不承担任何责任。

*www.kodak.com/go/z980support*  $\qquad \qquad \text{(H-CH)}$  25

#### 您的权利

某些国家 (地区)或司法管辖区域不允许意外或间接损坏的例外或限制,因此上述限制或例 外情况可能对您并不适用。某些国家 (地区)或司法管辖域不允许限制暗示保修的时限,因 此上述限制可能对您并不适用。此项保修赋予您特定的权利,但因国家 (地区)或司法管辖 的不同,您也可能获其它权利。

#### 美国和加拿大以外的国家 (地区)

在美国和加拿大之外的国家 (地区),此保修的条款和条件可能有所不同。除非柯达公司以 书面形式与购买者沟通柯达的特殊保修,否则保修或责任会超过法律所规定的任何最低要 求,即使是因为疏忽或其它行为引起的缺陷、损坏或损失。

#### **FCC** 认证与建议

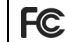

柯达 EASYSHARE Z980 数码相机

本设备已经过测试,根据 FCC 规则第 15 章之规定,符合 B 类数码设备的限制。此类限制旨 在为居民安装提供防止有害干扰的合理保护。此设备产生、用和辐射无线电频率能量,如果 不依照说明安装或使用,则可能对无线电通讯造成有害干扰。但是,无法担保在某一特定安 装中不会出现此类干扰如果此设置会对无线电或电视接收装置造成有害干扰 (可通过打开和 关闭此设备来确定是否有干扰), 则建议用户采用以下一种或多种措施尝试克服干扰: 1) 重 新调整接收天线的方向或重新放置接收天线;2) 增加设备和接收装置之间的间距;3) 将设备 与非接收装置连接线路上的插座相连;4) 向经商或经验丰富的无线电/电视技术员咨询, 以 获得其它建议。任何未经负责执行规范一方明确许可的更改或改动均可能使用户丧失操作设 备的权利。须使用所有随产品提供的屏蔽接口电缆或在其他地方规定在产品安装中指定使用 的其他部件或配件,以便确保符合 FCC 的规则。

**1** 级 **LED** 产品 (**EN 60825-1** 和 **IEC 60825-1**)

此等级在所有操作条件下都对人的眼睛无害。

#### 加拿大通讯部 **(DOC)** 声明

**DOC Class B Compliance** — This Class B digital apparatus complies with Canadian ICES-003.

**Observation des normes-Classe B —** Cet appareil numérique de la classe B est conforme à la norme NMB-003 du Canada.

#### **FCC** 和加拿大工业部

This device complies with Industry Canada RSS-210 and FCC Rules.Operation is subject to the following two conditions: (1) this device may not cause harmful interference, and (2) this device must accept any interference received, including interference that may cause undesired operation.

#### FCC et Industrie Canada

Cet appareil est conforme à la norme RSS-210 d'Industrie Canada et aux réglementations de la FCC. Son utilisation est soumise aux deux conditions suivantes : (1) cet appareil ne doit pas provoquer d'interférences nuisibles, et (2) cet appareil doit supporter les interférences reçues, y compris celles susceptibles de muire à son bon fonctionnement.

#### 废弃电子和电器装置标记

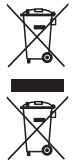

在欧洲:出于保护人类/环境考虑,用户在弃置此装置时有责任将其送往出于此目 的设立的收集设施 (有别于市政垃圾)。有关详情,请与您的零售商、收集机构 或当地相关单位联系;或者访问 [www.kodak.com/go/recycle](http://www.kodak.com/go/recycle)。产品重量:415 克 (14.6 盎司)

**VCCI B** 类 **ITE**

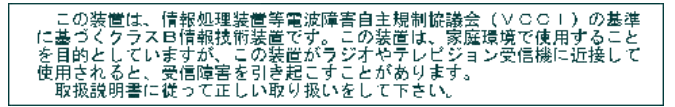

澳大利亚 **C-Tick**

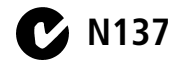

*www.kodak.com/go/z980support*  $\alpha$  and  $\alpha$  and  $\alpha$  27

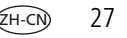

#### 韩国 **B** 类 **ITE**

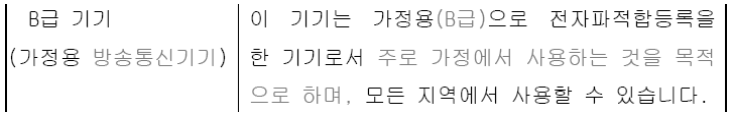

#### 中国 **RoHS**

#### 环保使用期限 (EPUP)

在中国大陆, 该值表示产品中存在的任何危险物质不得释放, 以免危及人身健康、财产或环境的时间期限(以年计)。该值根据: 明中所规定的产品正常使用而定。

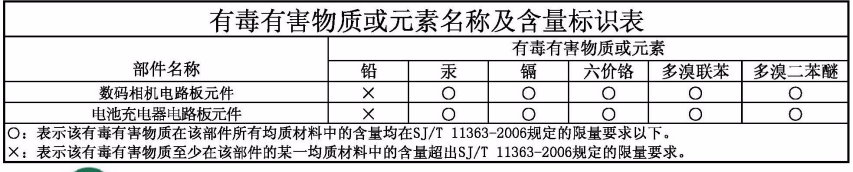

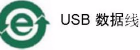

### **Kodak**

Eastman Kodak Company Rochester, New York 14650 © Kodak, 2009 柯达 (Kodak) 和 EasyShare 是伊士曼柯达 (Eastman Kodak) 公司的商标。 4H5213\_zh-cn